## **Beheer Hoe blokkeert u een klant? Beheer - Hoe blokkeert u een klant?**

Om een klant - bijvoorbeeld bij wanbetaling - te blokkeren gaat u naar Beheer -> Derde partijen -> Klanten.

Zoek daar de eigenaar in kwestie op. Vink daarna "Geblokkeerd" aan. Druk op de knop "Bewaren".

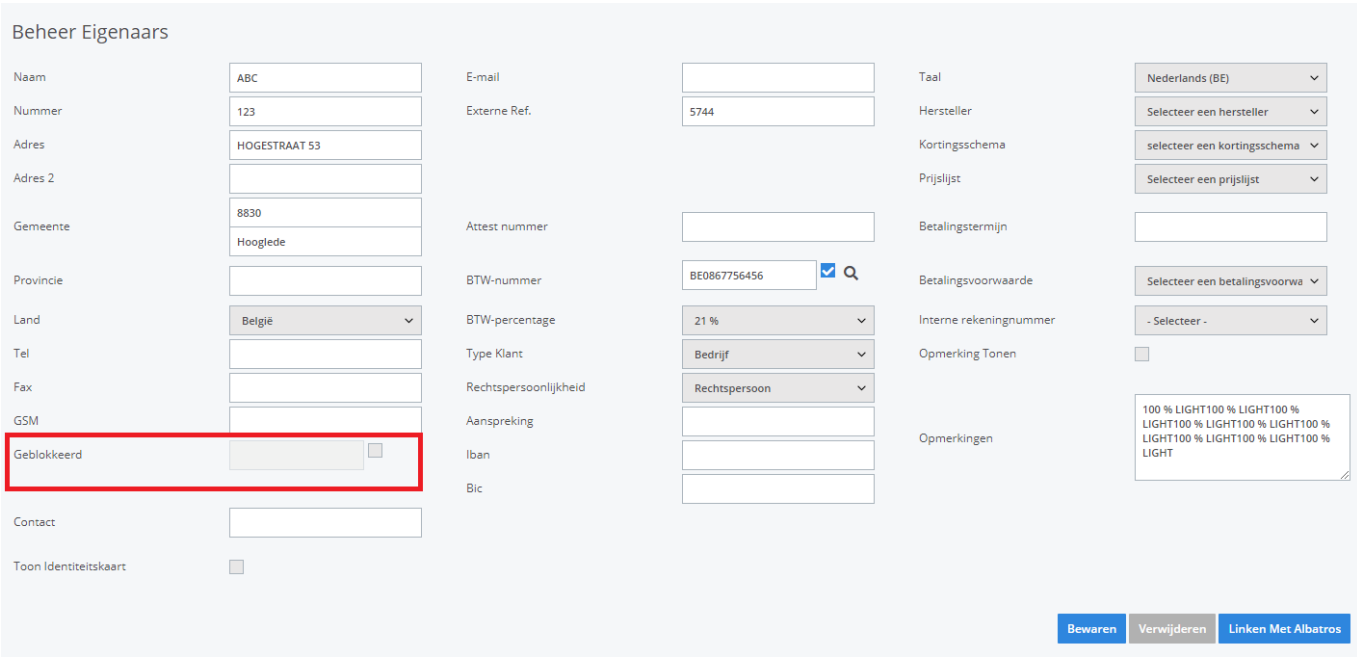

Wanneer er nu een nieuw dossier wordt aangemaakt voor deze klant dan zal de dossierbeheerder de melding krijgen dat deze klant geblokkeerd is en dat hij/zijn niet kan doorgaan met het dossier.

Unieke FAQ ID: #1008 Auteur: Matthias Van Woensel Laatst bijgewerkt:2020-04-20 14:47